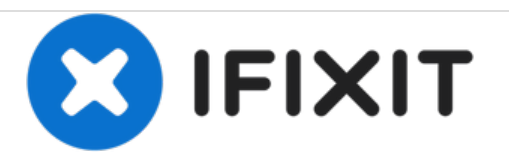

# **Dell Vostro 1500 RAM Replacement**

This guide shows how to replace the RAM on your Dell Vostro 1500.

Written By: Nathaniel Joyal

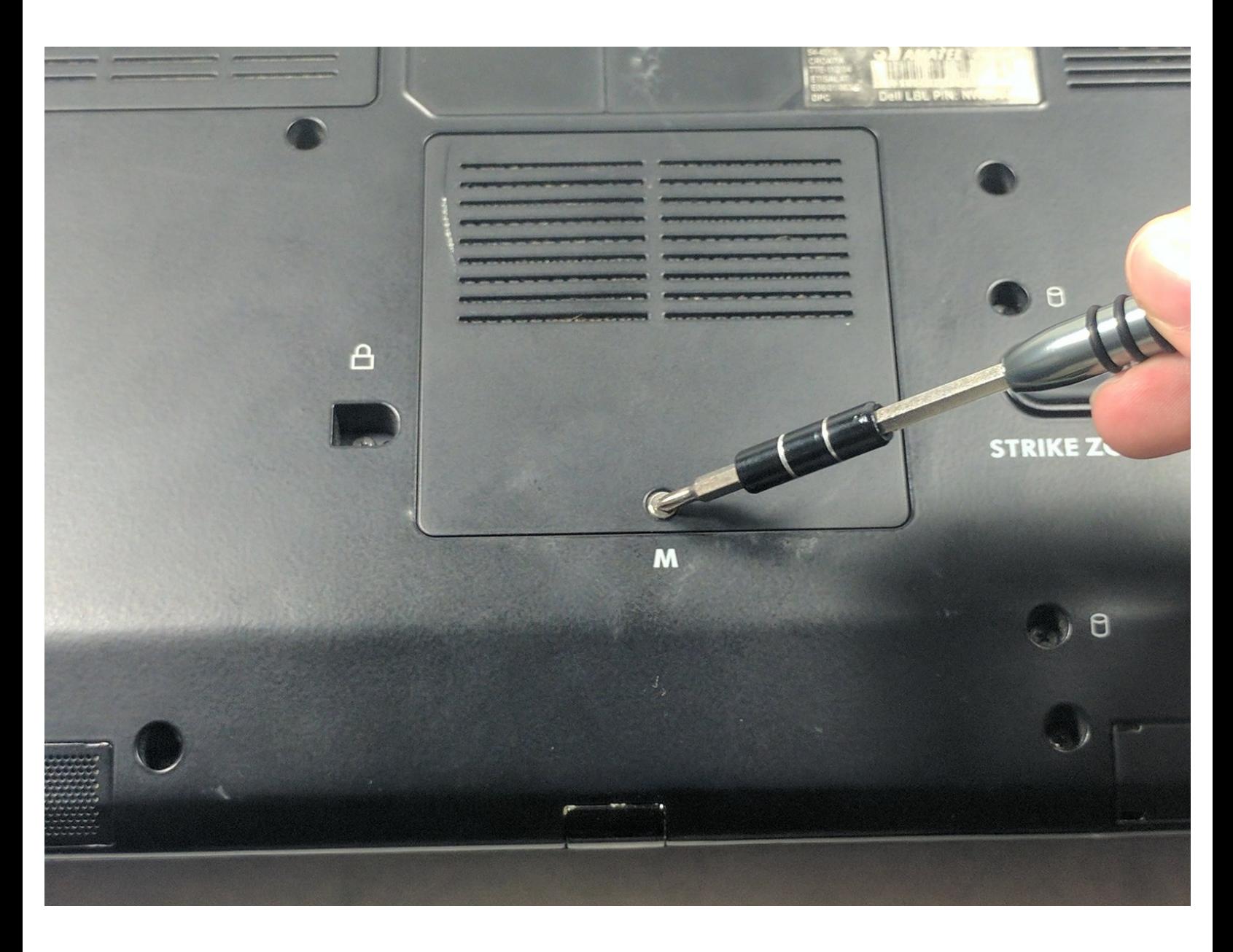

# **INTRODUCTION**

This guide will show you how to replace your computers RAM. The RAM is the computers randomaccess memory which allows for data to be stored and read. This guide goes through the steps to remove the components to access the RAM for times when it needs to be removed and replaced.

# **TOOLS:**

Mako Driver Kit - 64 [Precision](https://australia.ifixit.com/products/mako-driver-kit-64-precision-bits) Bits (1)

#### **Step 1 — Battery**

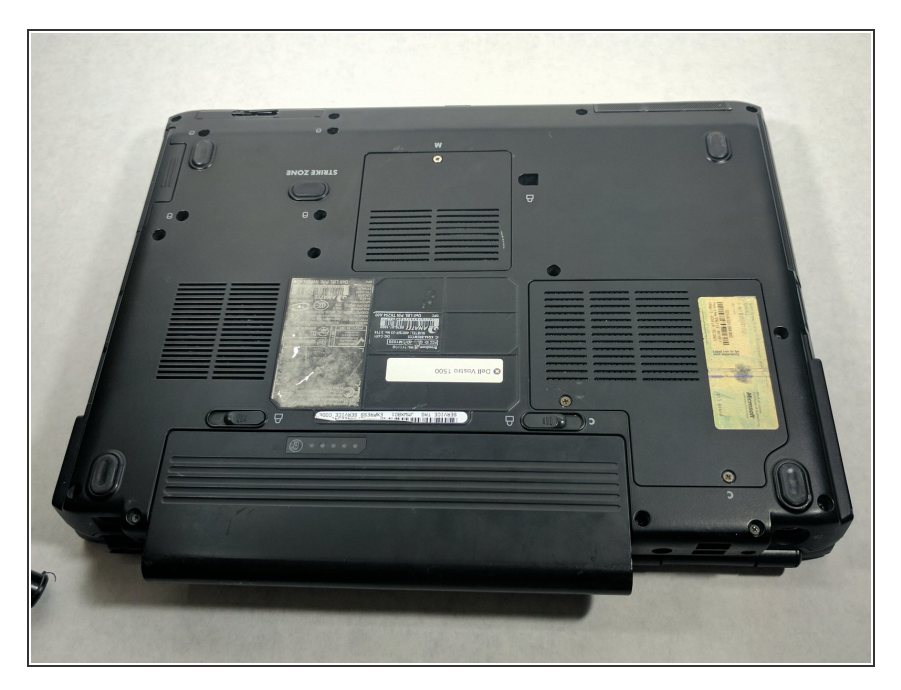

 $\bullet$  Make certain the power is off.

## **Step 2**

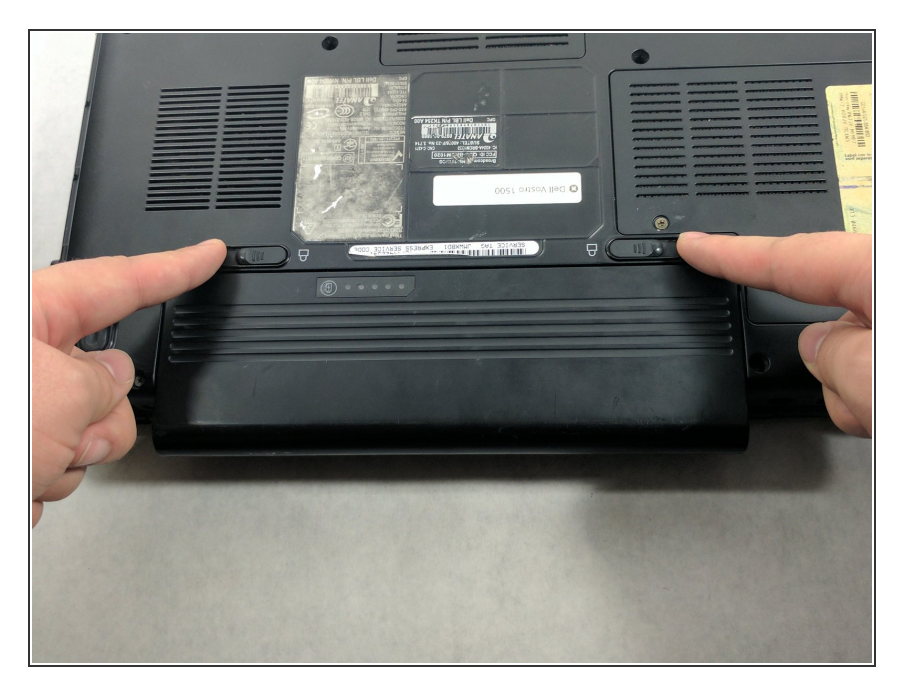

Press and slide the buttons inward.

#### **Step 3**

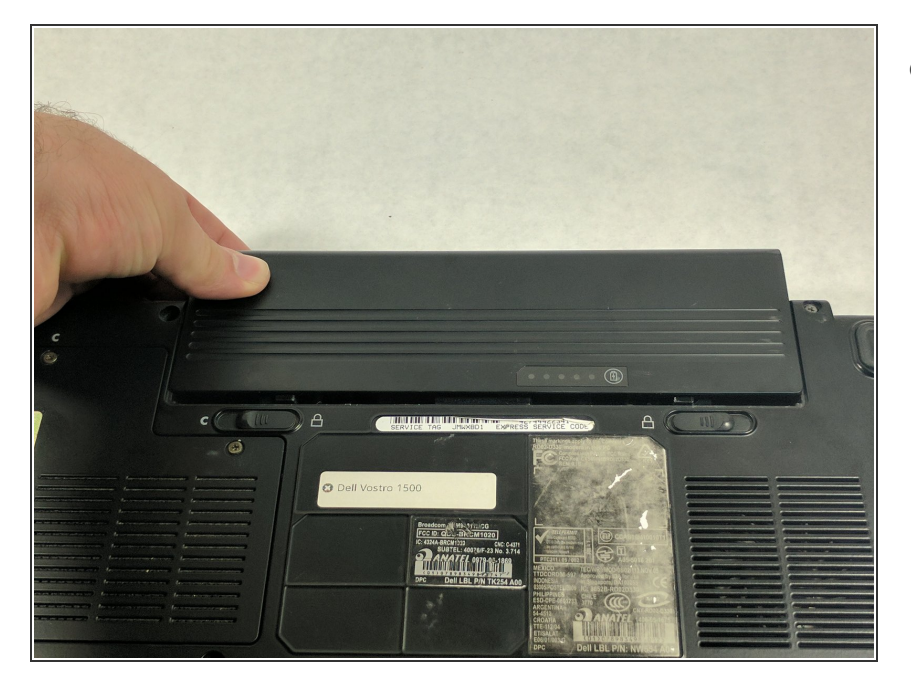

Slide the battery away from the computer.  $\bullet$ 

## **Step 4**

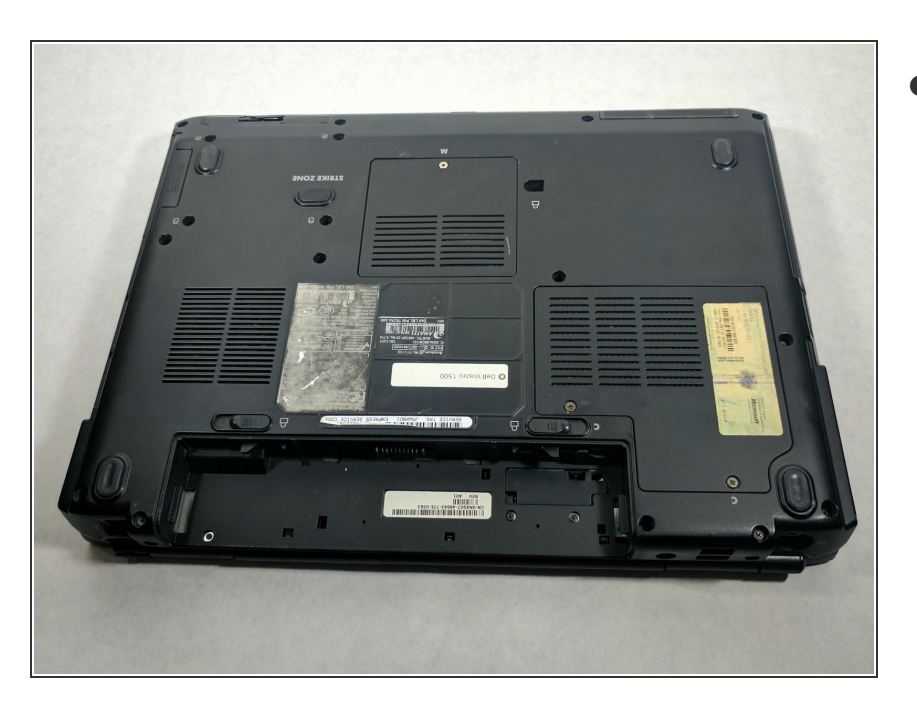

Remove the battery from the slot.

#### **Step 5 — RAM**

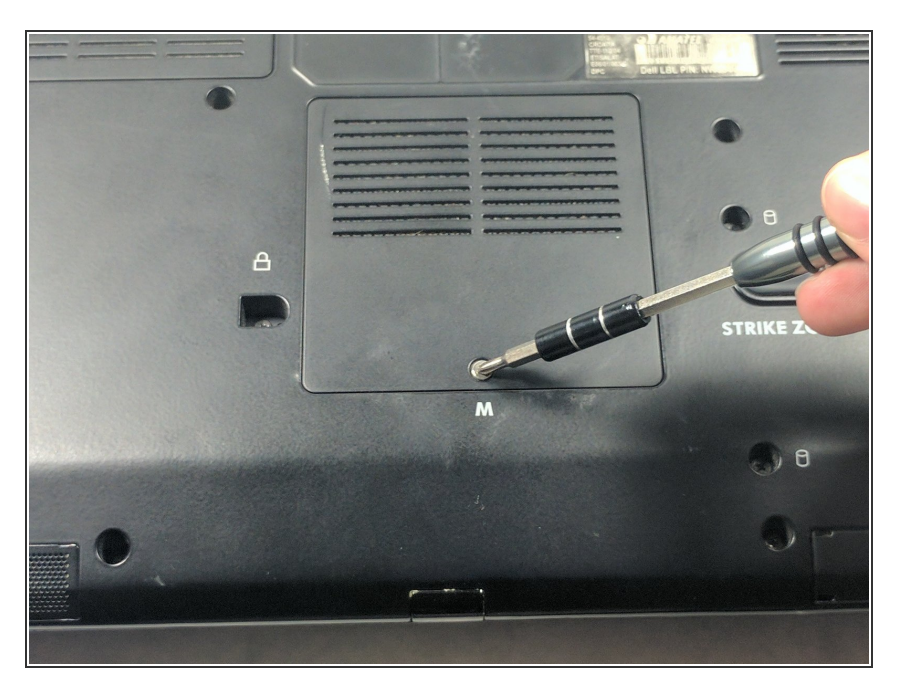

Unscrew the Phillips head screw on the back of the computer.  $\bullet$ 

## **Step 6**

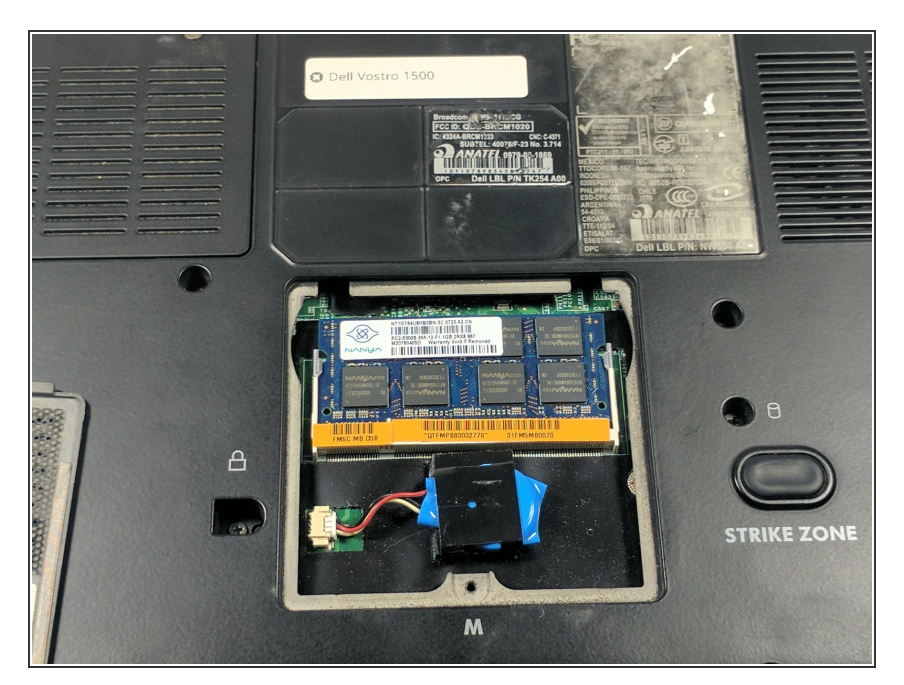

**Lift off the panel the screws were** holding.

### **Step 7**

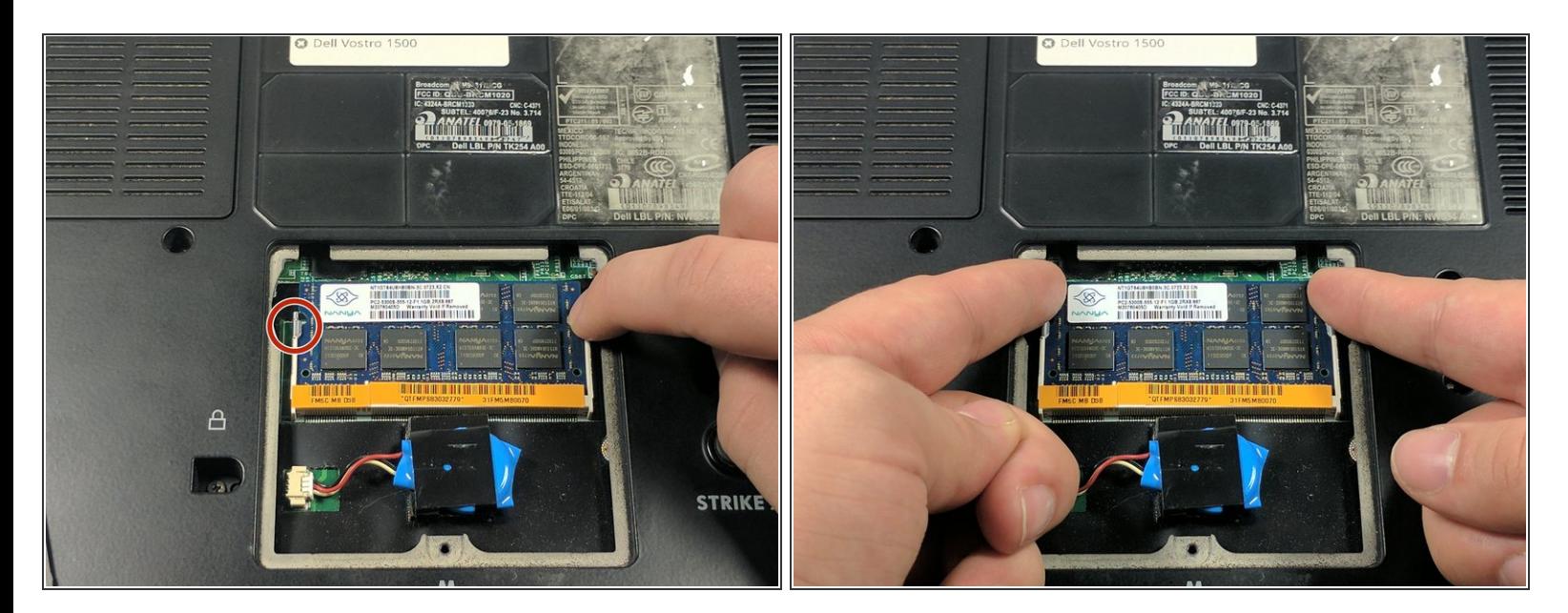

Push the two tabs at the sides of the RAM towards the sides of the computer.

#### **Step 8**

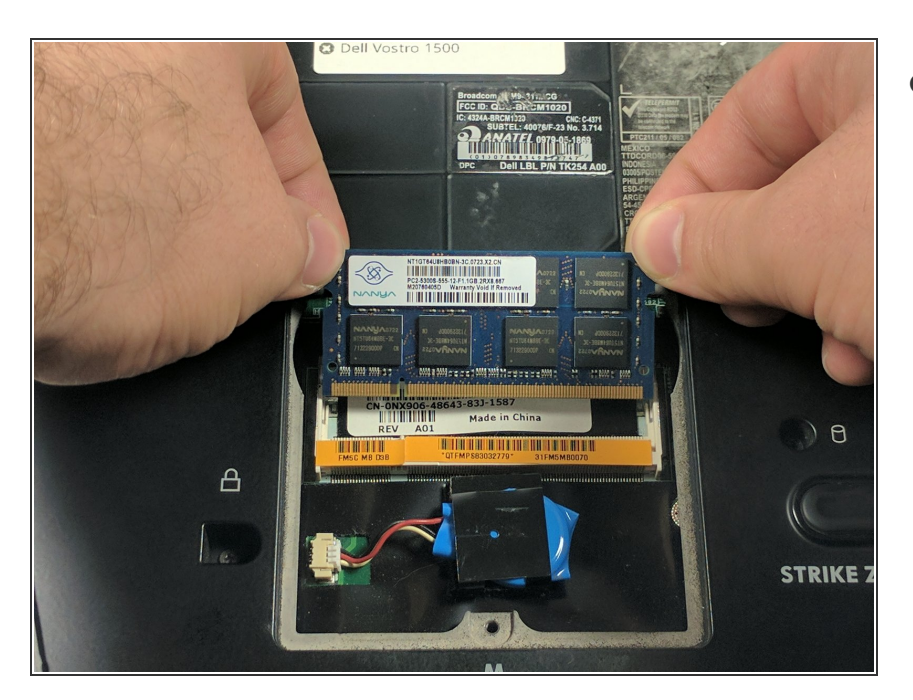

Remove the RAM.

To reassemble your device, follow these instructions in reverse order.